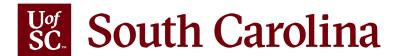

# **Affiliate Self Service Quick Reference**

This summary highlights features and functions that Affiliates can use in the HCM PeopleSoft system.

## To access your personal details in PeopleSoft HCM, navigate to https://hcm.ps.sc.edu.

When you log in to the system as an Affiliate, you will arrive at a web page that displays two Self Service options (or "tiles"): **Personal Details** and **Talent Profile**.

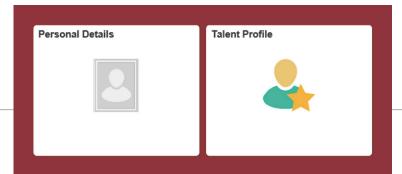

## **PERSONAL DETAILS**

#### Addresses and Contact Details

· Review and update your information as needed.

## **Emergency Contacts**

• Enter emergency contact information, and keep it up to date. Follow the on-screen prompts, providing required fields and making selections from the drop-down menus. If you have two or more emergency contacts, the system will prompt you to indicate your "preferred" contact.

### **TALENT PROFILE**

#### **Education**

- View and edit an existing entry. Click on a row to expand/view and edit current information.
- Please Note: If you need to make a change to your major or degree, you will need to delete the current entry and add a new one.
- Add an entry by clicking the + button to create a new row, then click the row and enter the new information.

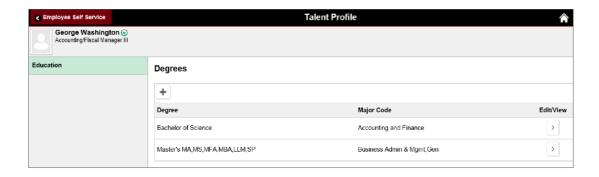